# **A Detailed Analysis of a New Stealer Called**

## **Stealerium**

**Prepared by: Vlad Pasca, Senior Malware & Threat Analyst**

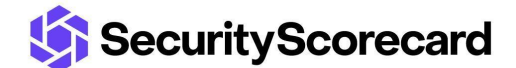

**SecurityScorecard.com info@securityscorecard.com**

> **Tower 49 12 E 49th Street Suite 15-001 New York, NY 10017 1.800.682.1707**

## <span id="page-1-0"></span>**Table of contents**

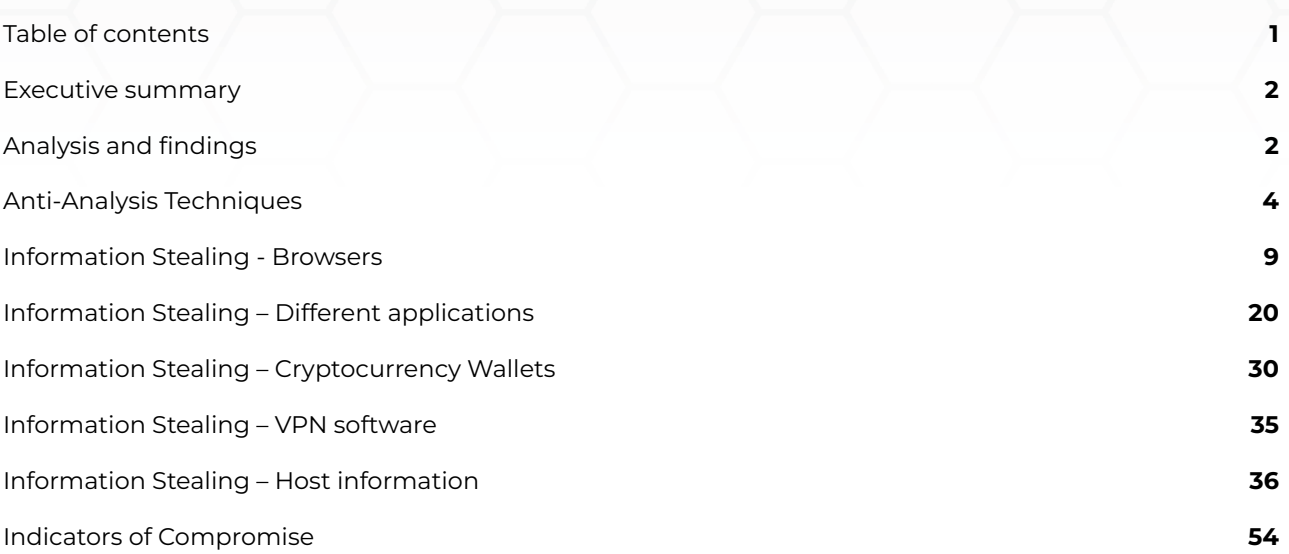

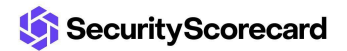

### <span id="page-2-0"></span>**Executive summary**

Stealerium is an open-source stealer available on GitHub. The malware steals information from browsers, cryptocurrency wallets, and applications such as Discord, Pidgin, Outlook, Telegram, Skype, Element, Signal, Tox, Steam, Minecraft, and VPN clients. The binary also gathers data about the infected host, such as the running processes, Desktop and webcam screenshots, Wi-Fi networks, the Windows product key, and the public and private IP address. The stealer employs multiple anti-analysis techniques, such as detecting virtual machines, sandboxes, and malware analysis tools and checking if the process is being debugged. The malware also embedded a keylogger module and a clipper module that replaces cryptocurrency wallet addresses with the threat actor's addresses if the victim makes a transaction. The stolen information is sent to a Discord channel using a Discord Webhook.

## <span id="page-2-1"></span>**Analysis and findings**

SHA256: 7B19B3064720EFA6A65F69C6187ABBD0B812BF9F91DDE70088AFBB693814C930

The process creates a mutex called "B0P2018UODTBXZ90M2YK" to ensure that only one instance of the malware is running at a single time:

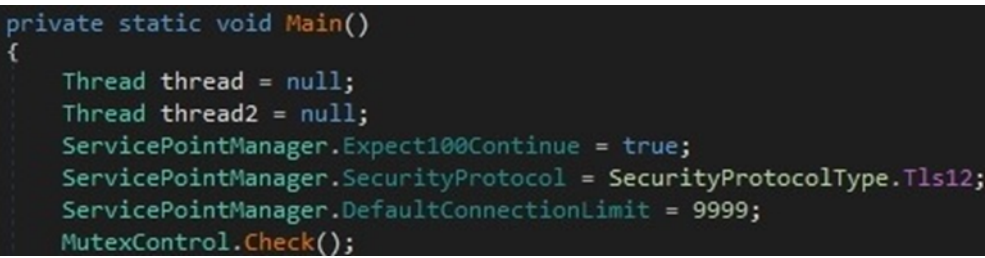

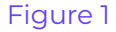

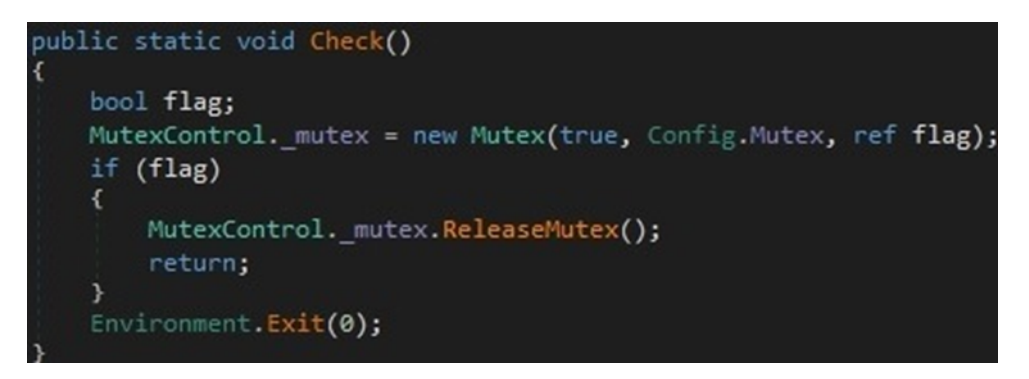

#### Figure 2

The malware implements a function called "InitWorkDir" that creates a directory in the LocalAppData folder that is hidden. The directory name is the MD5 hash of the mutex name concatenated with the username, computer name, system language, CPU name, and GPU name, as shown below:

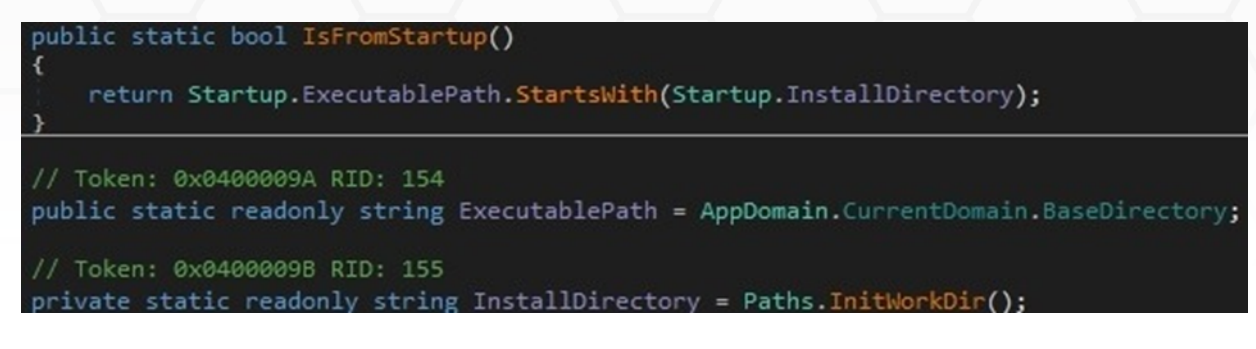

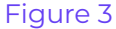

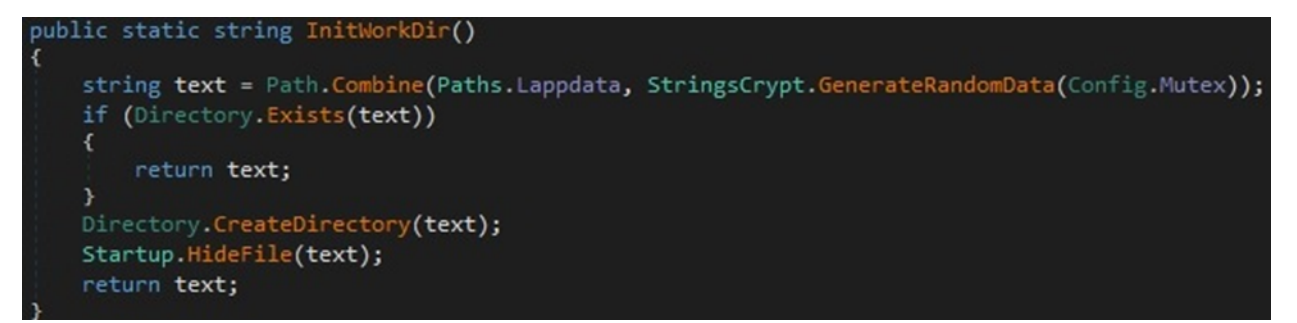

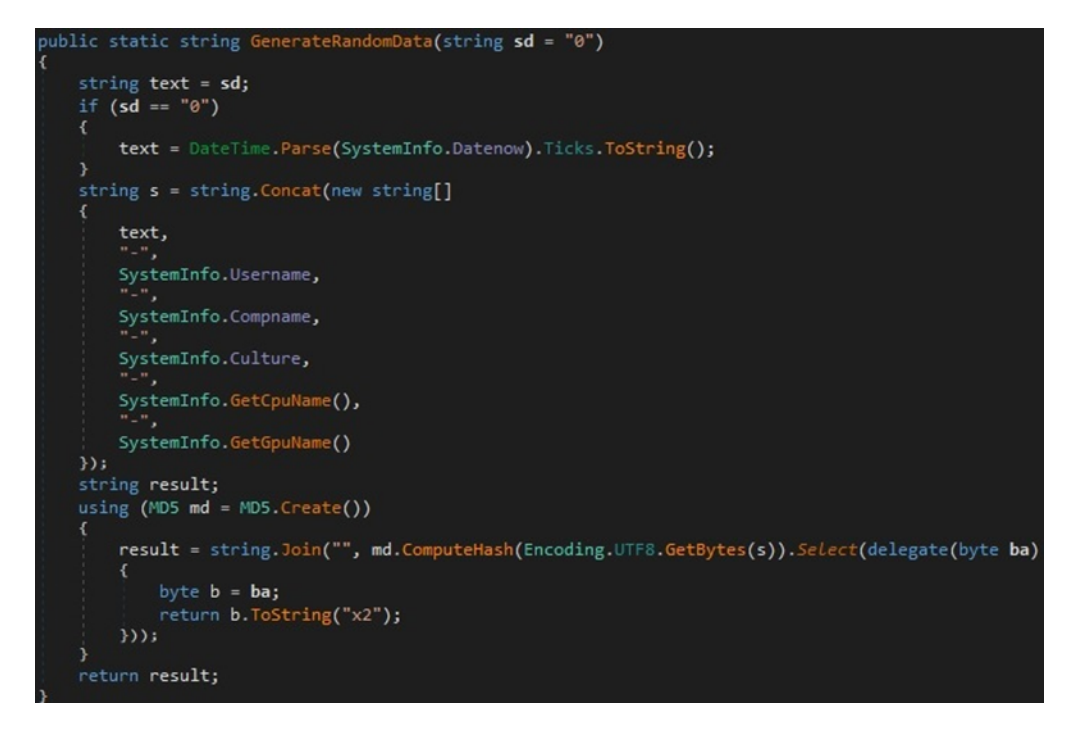

#### Figure 5

The stealer embedded an encrypted Discord webhook in its configuration. It verifies if the webhook contains the "---" string and kills the current process using a batch file created in the temporary folder if true:

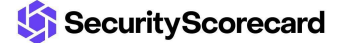

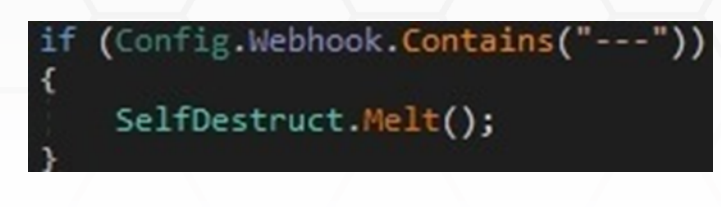

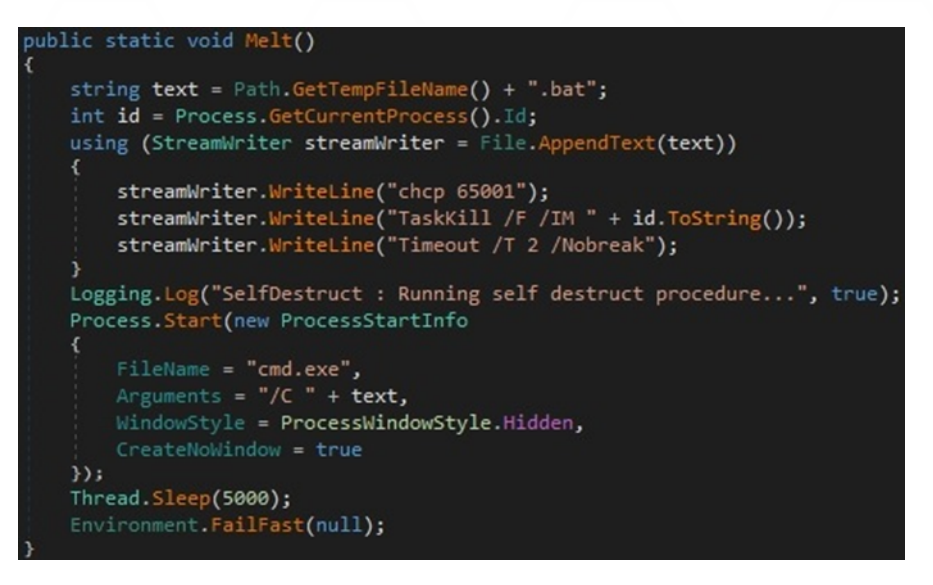

#### Figure 7

## <span id="page-4-0"></span>**Anti-Analysis Techniques**

The executable implements a few anti-analysis mechanisms: a check if the public IP is hosting, colocated, or a data center; the detection of running malware analysis processes; the detection of virtual machines/sandboxes and the verification that the process is being debugged:

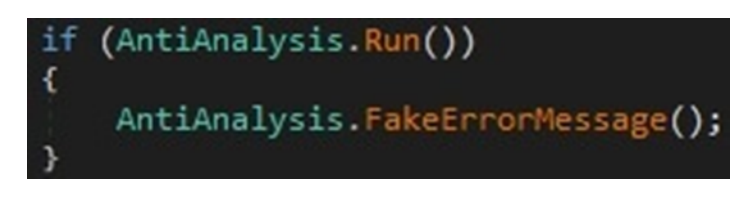

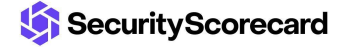

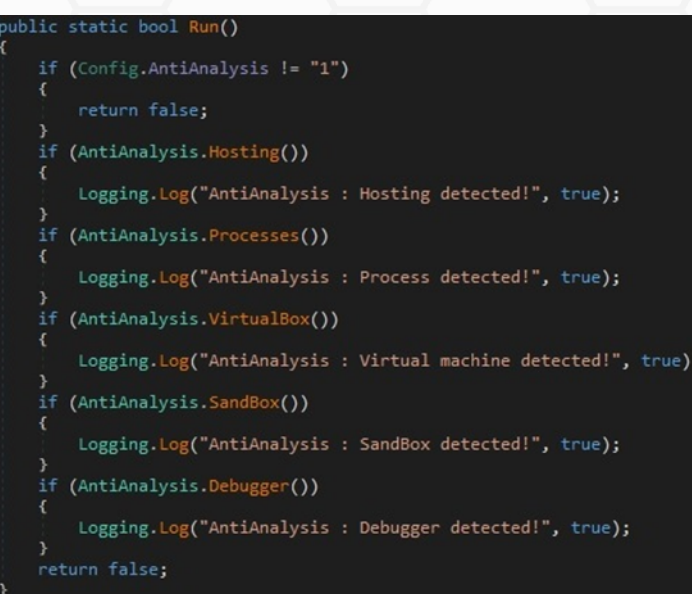

The binary performs a network request to a legitimate geolocation service and extracts the "hosting" field from the response. The URL is decrypted using the AES256 algorithm with the key that is hard-coded to "http[:]//ip-api[.]com/line/?fields=hosting" (see figure 11).

| public static bool Hosting()                                          |  |
|-----------------------------------------------------------------------|--|
| try                                                                   |  |
|                                                                       |  |
| return new WebClient().DownloadString(StringsCrypt.Decrypt(new byte[] |  |
| 145,                                                                  |  |
| 244,                                                                  |  |
| 154,                                                                  |  |
| 250,                                                                  |  |
| 238,                                                                  |  |
| 89,                                                                   |  |
| 238,                                                                  |  |
| 36,                                                                   |  |
| 197,                                                                  |  |
| 152,                                                                  |  |
| 49,                                                                   |  |
| 235,                                                                  |  |
| 197,                                                                  |  |
| 102,                                                                  |  |

Figure 10

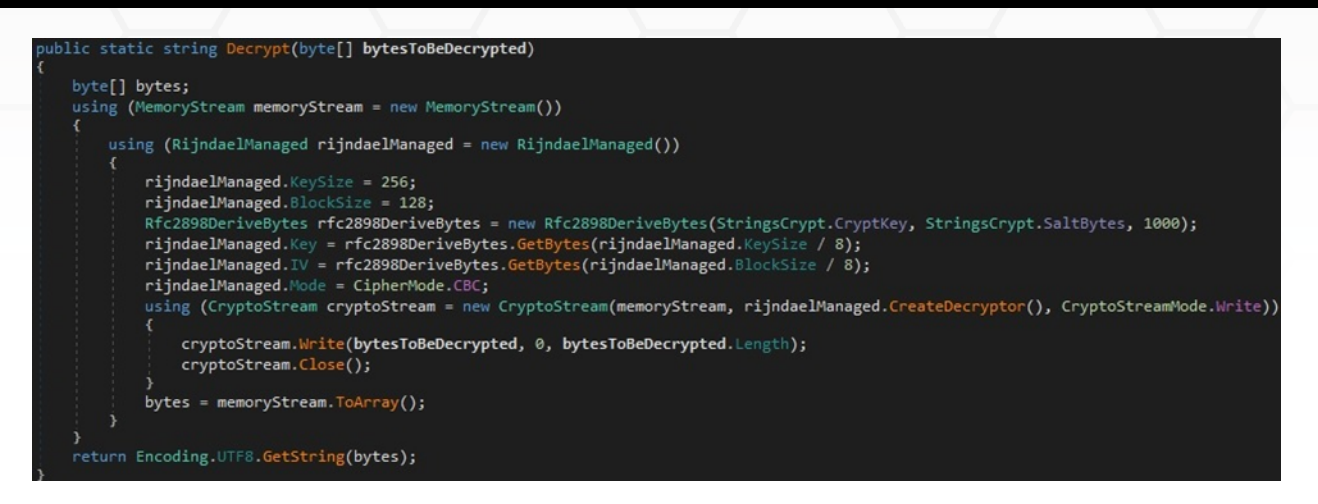

The stealer searches for malware analysis tools such as Process Hacker, Wireshark, and TcpView, as highlighted in figure 12.

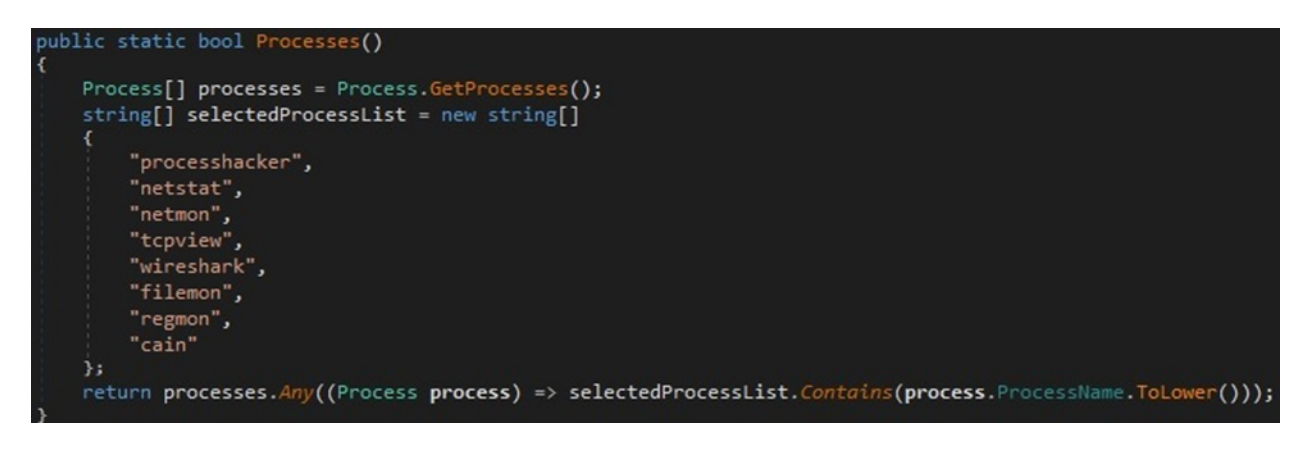

Figure 12

The malware verifies that it's not running in a virtual machine such as VirtualBox or VMware:

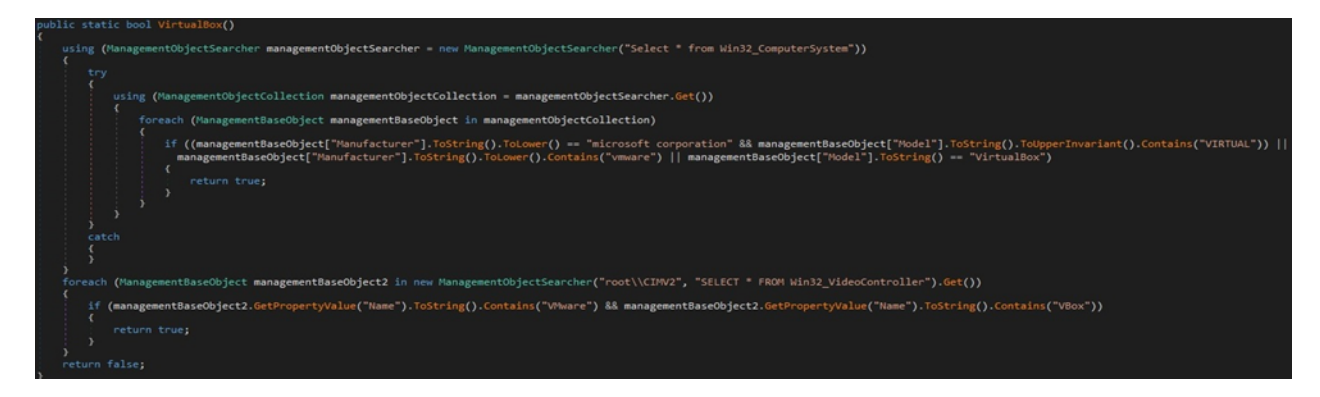

The malicious process checks for the presence of multiple DLLs corresponding to sandboxes (see figure 14).

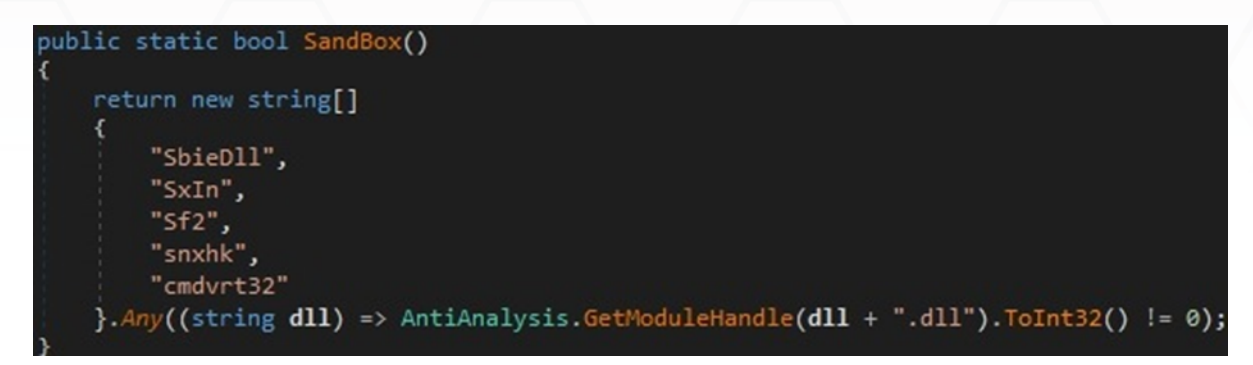

#### Figure 14

The CheckRemoteDebuggerPresent API is utilized to verify whether the current process is being debugged:

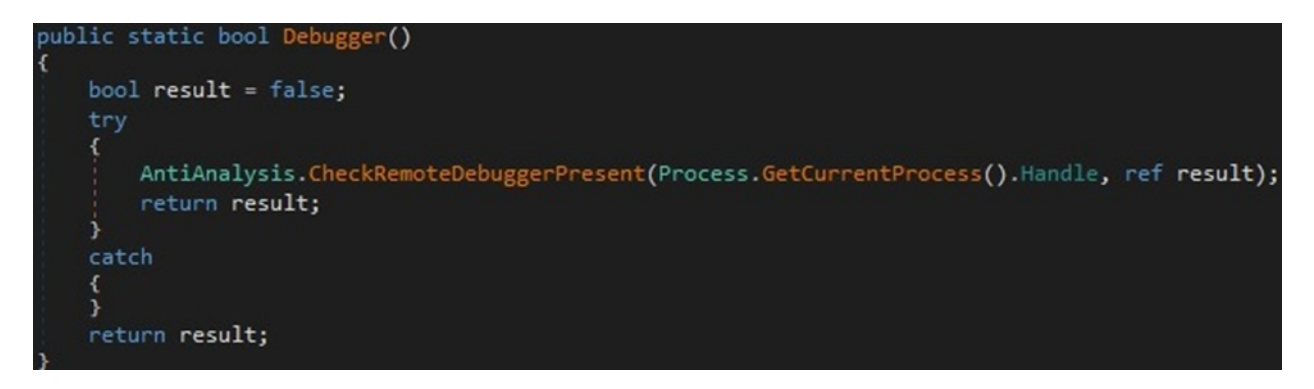

#### Figure 15

A fake error message is displayed, and the process is terminated if any of the above checks pass:

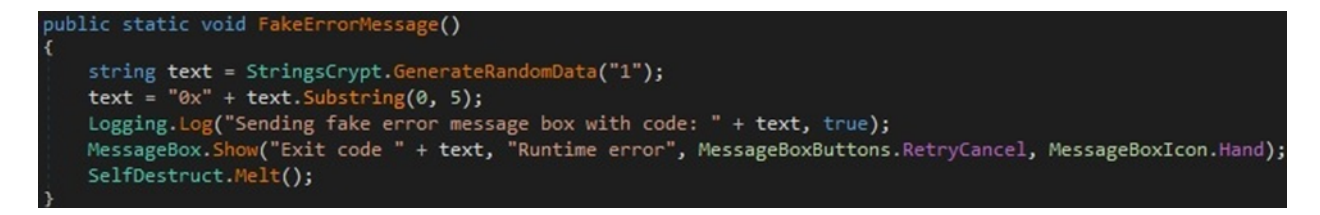

#### Figure 16

The webhook and crypto wallet addresses are Base64-decoded and then decrypted using AES256:

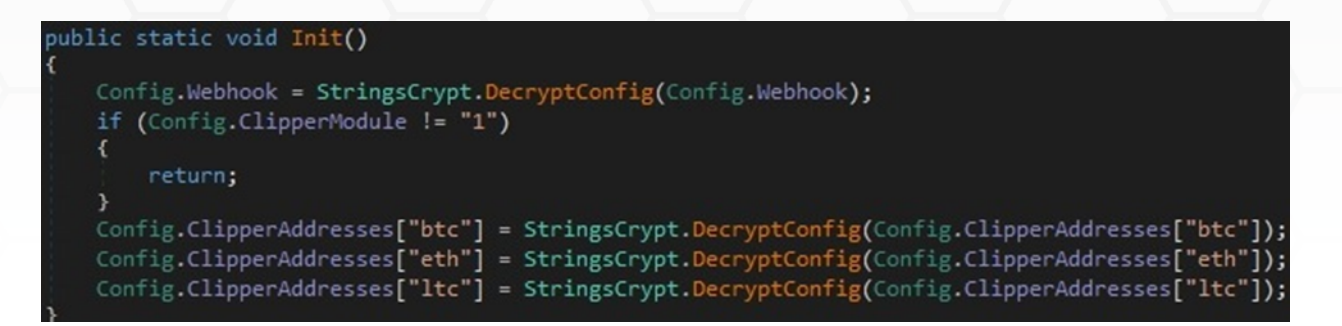

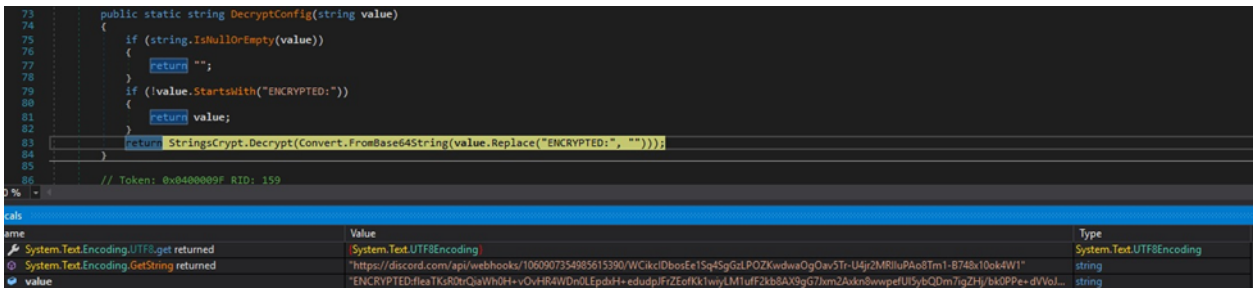

#### Figure 18

The process verifies whether the Discord webhook is valid or not:

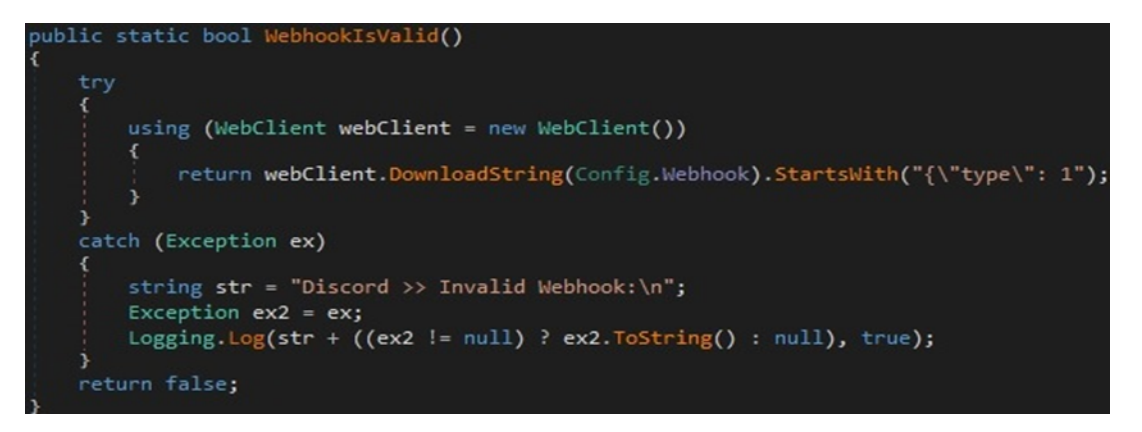

#### Figure 19

The malicious binary creates a subfolder called "Username@Computername\_Language" in the directory created by the InitWorkDir function (see figure 20).

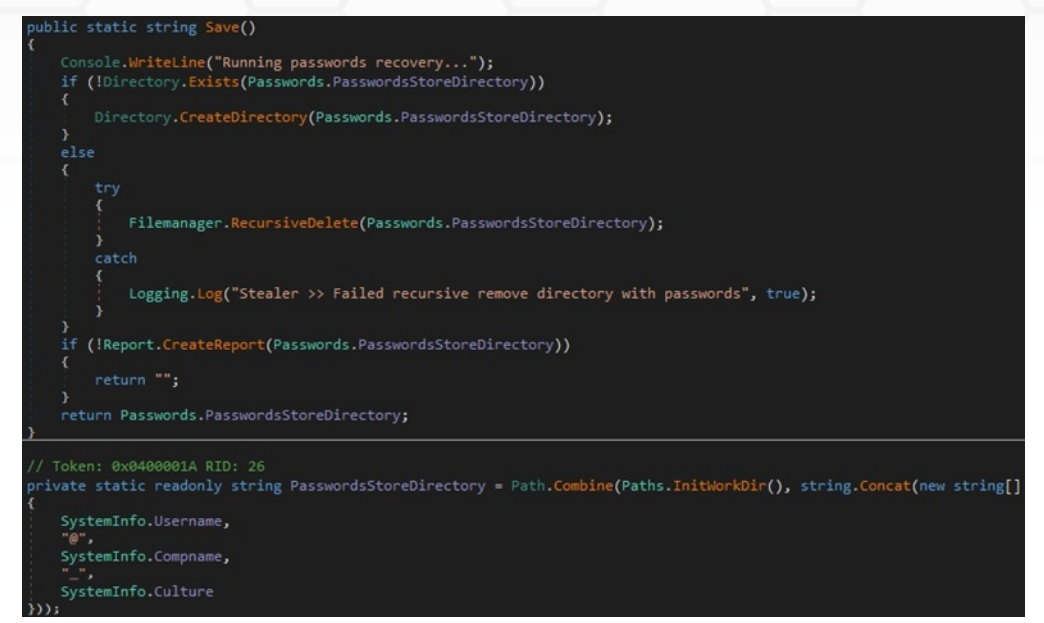

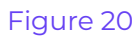

## <span id="page-9-0"></span>**Information Stealing - Browsers**

The stealer targets multiple Chromium-based browsers (figure 21). Most can be found in the LocalAppData directory:

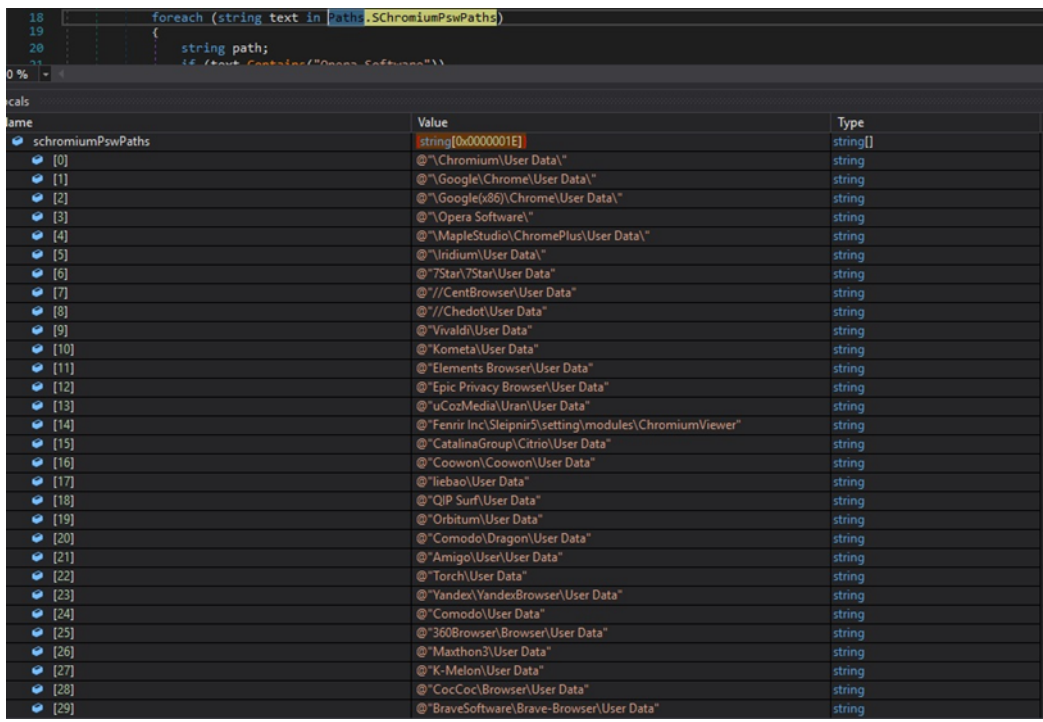

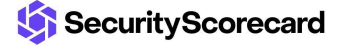

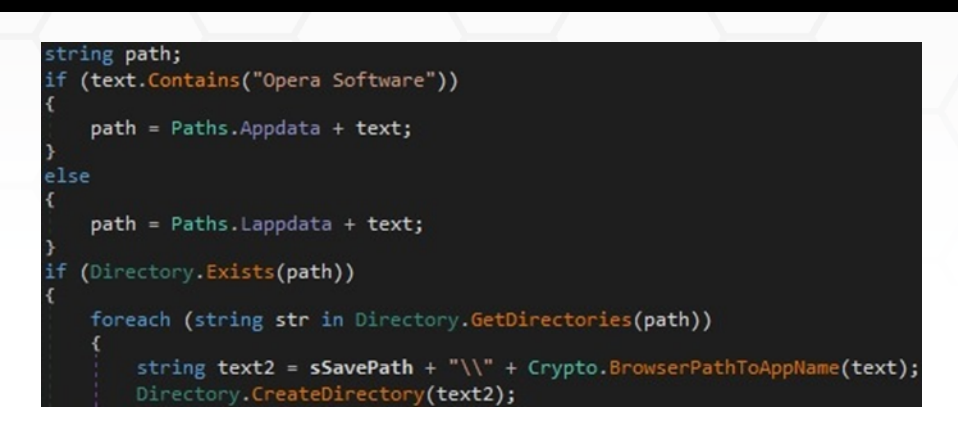

The malware wants to steal credit cards, passwords, cookies, browser history, and bookmarks. The stolen information is saved in ".txt" files:

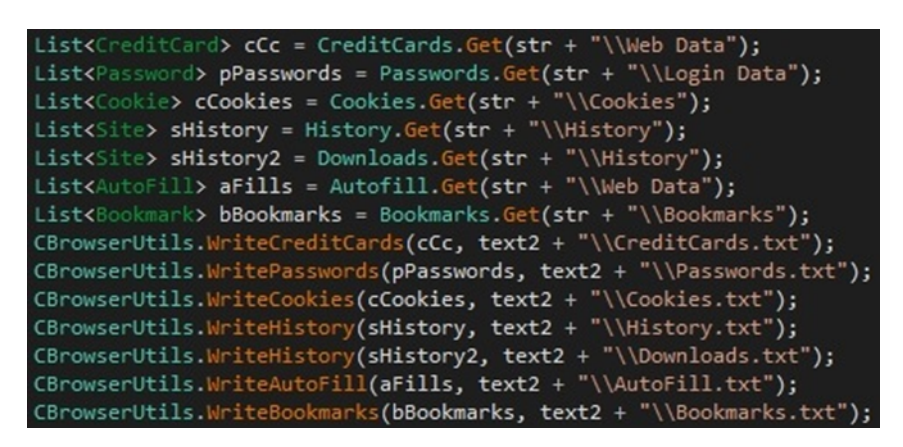

#### Figure 23

The malicious process extracts credit cards' information from the "credit\_cards" table, which is located in the "Web Data" database. The credit card number is decrypted using the Master key extracted from the machine by calling the DpapiDecrypt function:

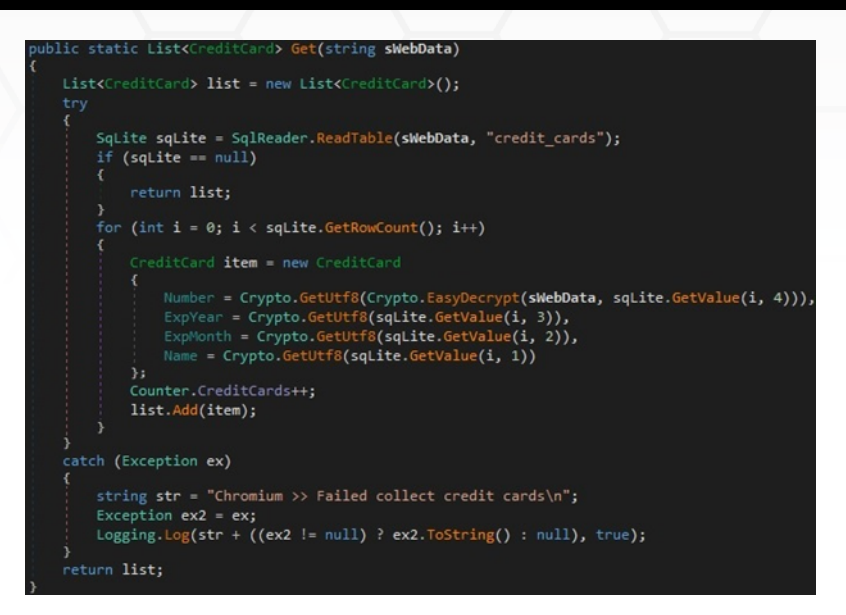

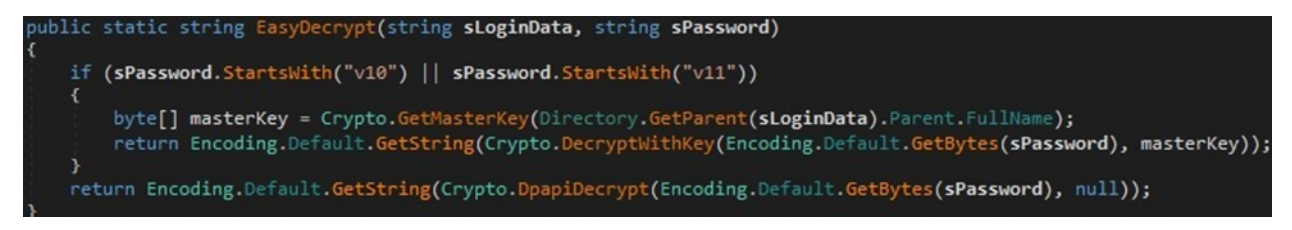

Figure 25

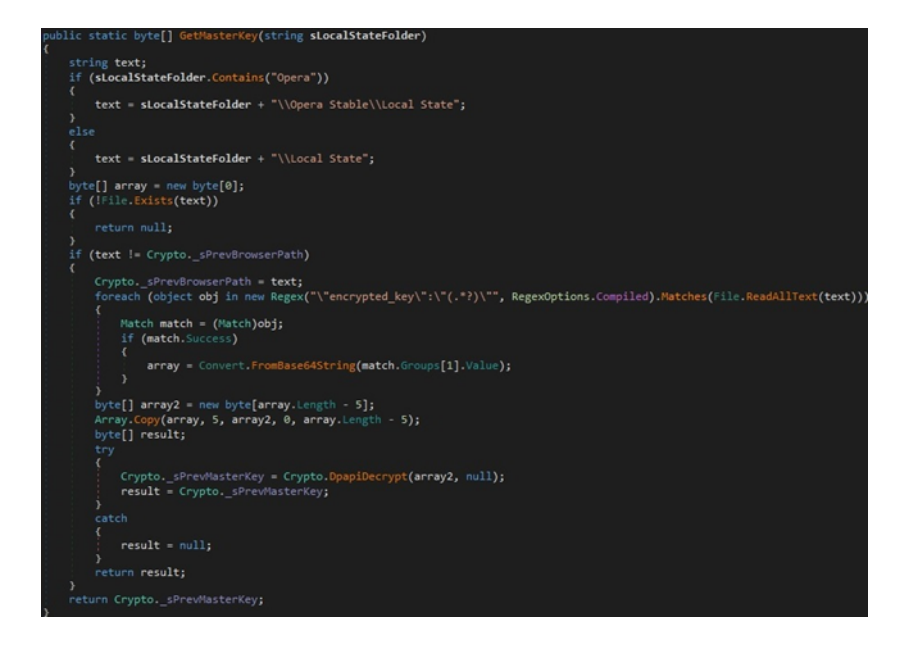

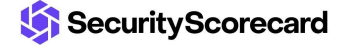

It extracts the URLs, usernames, and passwords from the "logins" table found in the "Login Data" database. The password is decrypted using the Master key, as shown below:

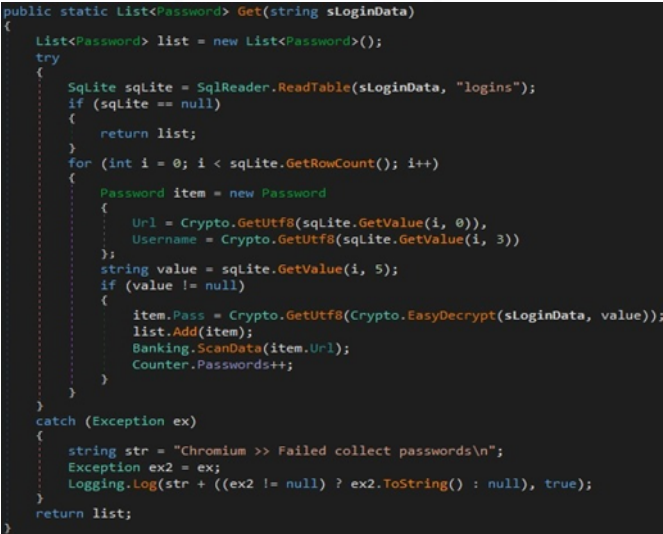

Figure 27

The ScanData function is used to verify whether the URLs contain banking services, cryptocurrency, and adult content:

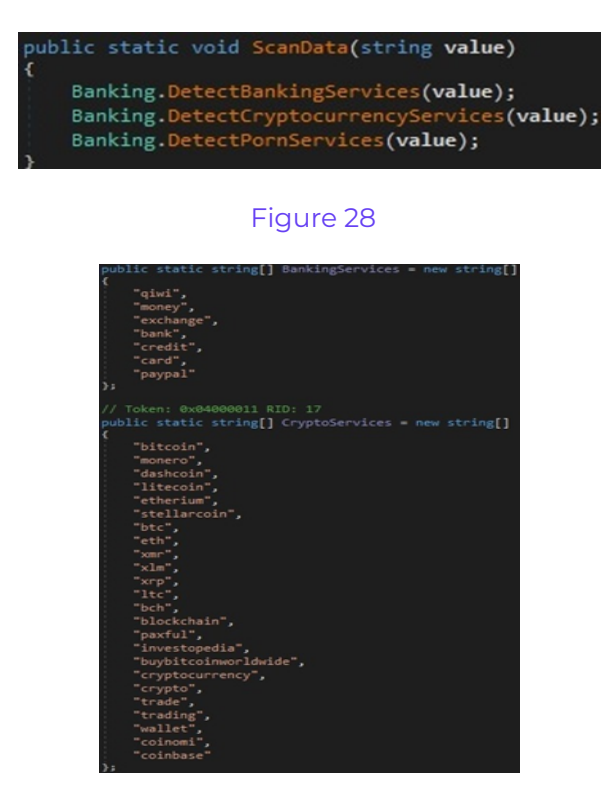

Figure 29

The binary extracts and decrypts the cookies from the "Cookies" database:

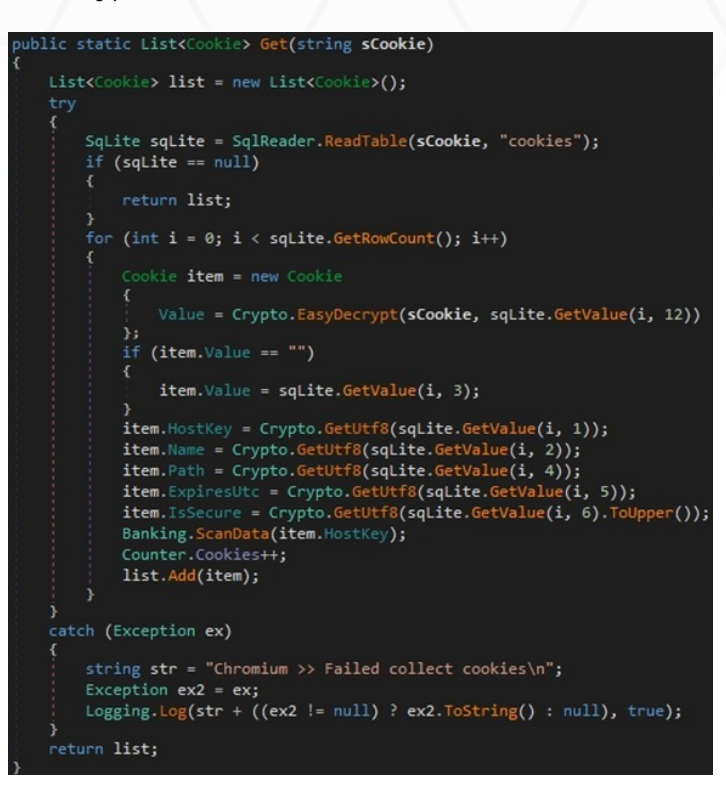

#### Figure 30

The stealer also targets the Browser History by retrieving some fields from the "urls" table found in the "History" database (see figure 31).

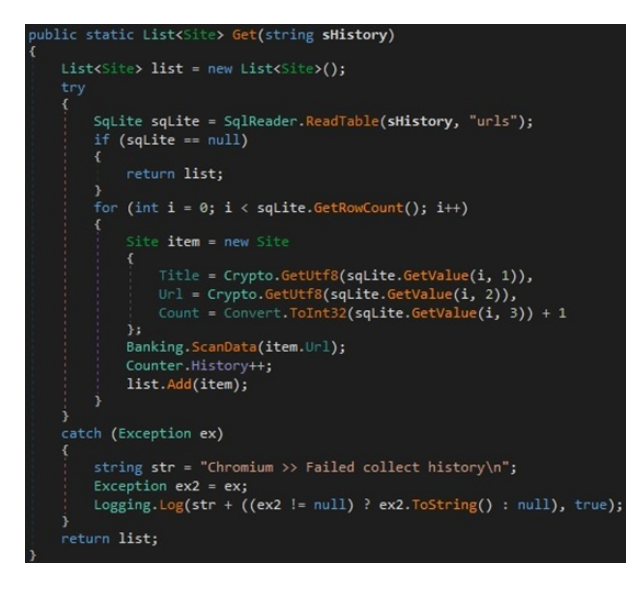

Figure 31

The "History" database also stores the "downloads" table that contains the Chromium-based browsers downloads:

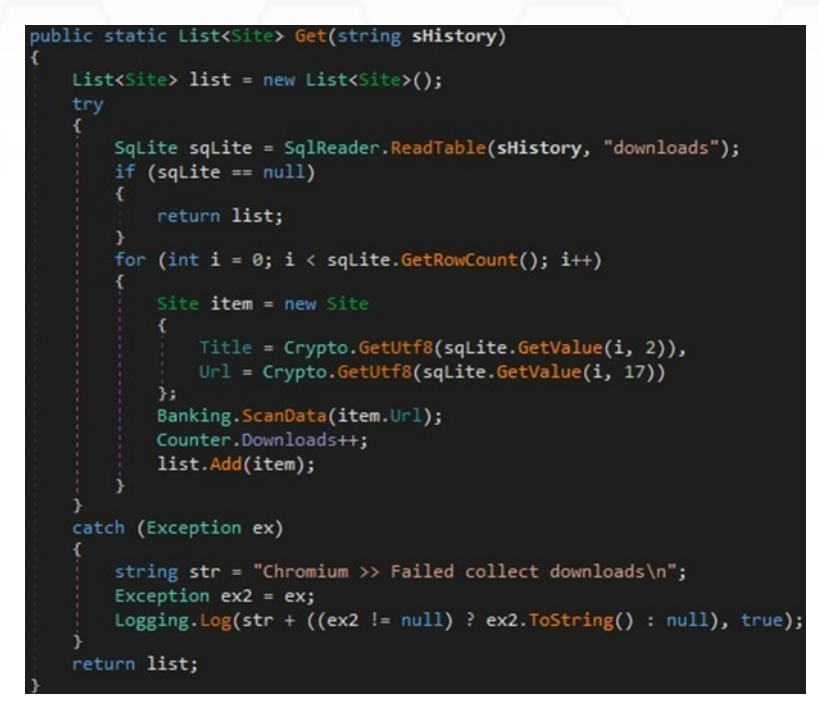

Figure 32

The malware steals the autofill information from the "autofill" table found in the "Web Data" database:

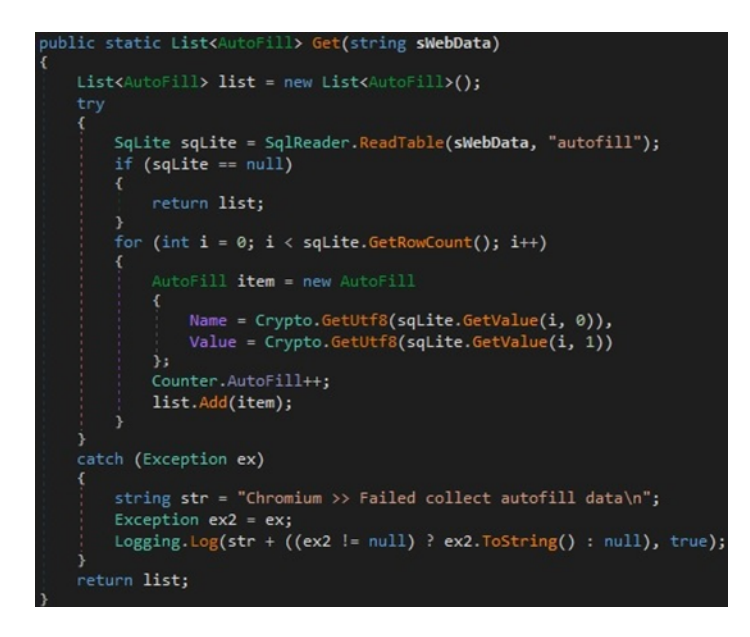

Figure 33

Lastly, the process extracts the browser's Bookmarks:

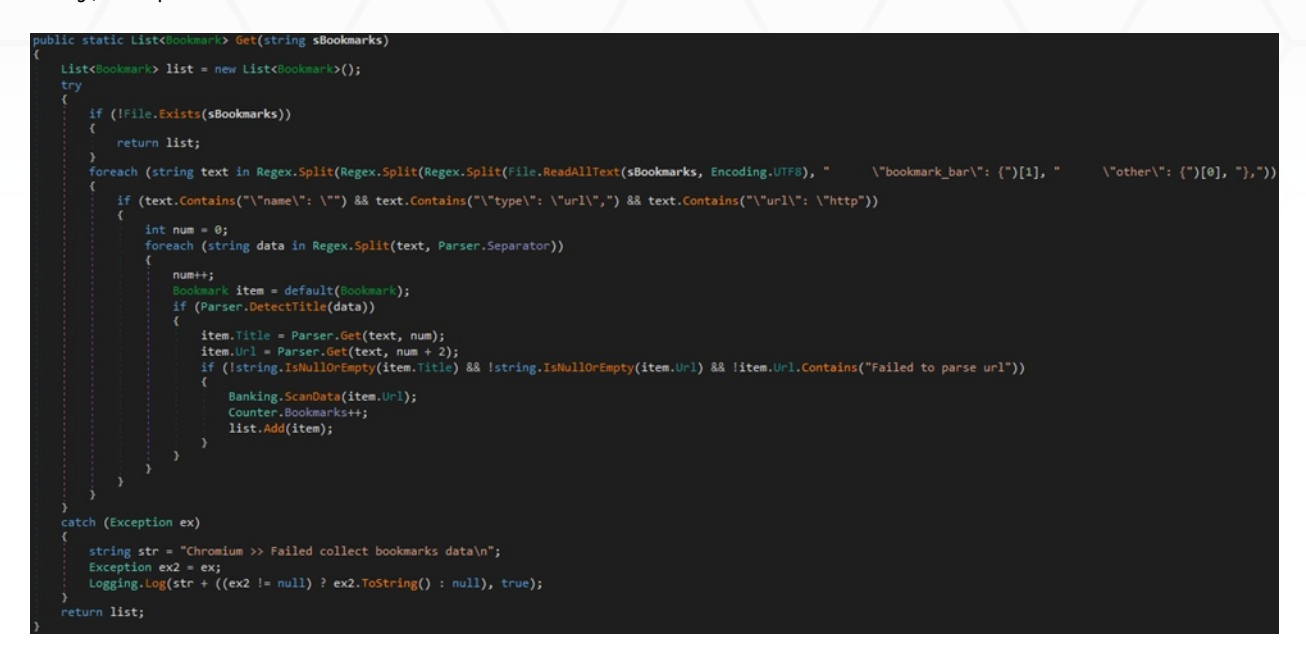

#### Figure 34

The execution flow for Microsoft Edge is similar to the one presented so far and will not be explained. The browsers based on the Gecko browser engine are also a target for this stealer.

The binary traverses the "Profiles" directory and extracts bookmarks, cookies, browser history, and passwords (see figure 35).

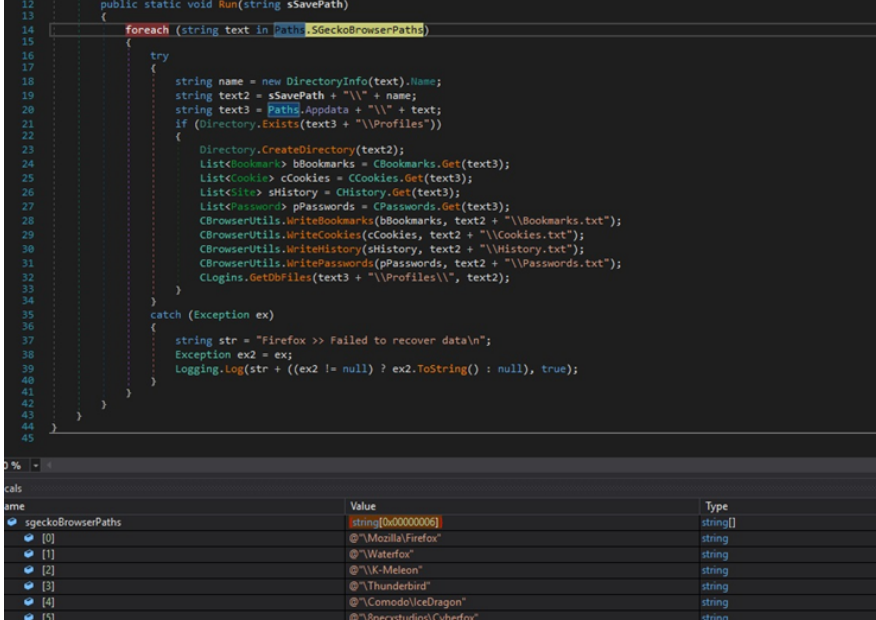

The Bookmarks are extracted from the "moz\_bookmarks" table found in the "places.sqlite" database:

![](_page_16_Picture_108.jpeg)

![](_page_16_Figure_2.jpeg)

![](_page_16_Figure_3.jpeg)

#### Figure 37

The "moz\_cookies" table located in the "cookies.sqlite" database contains the following fields that are retrieved: HostKey, Name, Value, Path, and ExpiresUtc.

![](_page_17_Picture_0.jpeg)

Figure 38

![](_page_17_Figure_2.jpeg)

The malicious process retrieves the browser history from the "moz\_places" table found in the "places.sqlite" database:

![](_page_18_Picture_0.jpeg)

The malware copies the following files: "key3.db", "key4.db", "logins.json", and "cert9.db". The LoadLibrary API is used to load the "mozglue.dll" and "nss3.dll" modules into the process's address space. Finally, the executable obtains the "hostname", "encryptedUsername", and "encryptedPassword" fields from the "logins.json" file and decrypts the last two by calling the Pk11SdrDecrypt function:

![](_page_18_Figure_3.jpeg)

![](_page_19_Picture_0.jpeg)

Figure 43

## <span id="page-19-0"></span>**Information Stealing – Different Applications**

The process is looking for files having the ".log" and ".ldb" extensions in multiple Discord directories. It extracts the Discord tokens and ensures they're valid:

![](_page_19_Picture_108.jpeg)

![](_page_19_Picture_6.jpeg)

![](_page_20_Picture_0.jpeg)

![](_page_20_Figure_1.jpeg)

The stealer extracts the Pidgin credentials from a file called "accounts.xml" and collects the chat logs:

![](_page_20_Picture_75.jpeg)

Figure 46

![](_page_21_Picture_0.jpeg)

Outlook credentials are also a target for the malware. It queries the Windows registry looking for usernames and passwords that are decrypted by calling the ProtectedData.Unprotect function:

![](_page_21_Figure_3.jpeg)

Figure 48

![](_page_21_Picture_5.jpeg)

![](_page_22_Picture_73.jpeg)

Figure 49

![](_page_22_Figure_2.jpeg)

The binary copies the files corresponding to Telegram sessions to a directory called "Messenger\Telegram", as shown below:

![](_page_23_Picture_0.jpeg)

Figure 51

![](_page_23_Picture_2.jpeg)

Figure 52

Skype conversation history is also stolen by the malware (see figure 53).

![](_page_23_Picture_81.jpeg)

Figure 53

The Element messaging application is also targeted by the stealer:

![](_page_24_Picture_117.jpeg)

#### Figure 54

Multiple directories corresponding to Signal application databases and configuration are copied to the initially created directory.

![](_page_24_Picture_118.jpeg)

#### Figure 55

The Tox directory found in the "%AppData%" folder is copied to the above directory:

![](_page_24_Picture_119.jpeg)

Figure 56

![](_page_24_Picture_9.jpeg)

The ICQ directory will also be exfiltrated, as displayed in figure 57.

![](_page_25_Picture_1.jpeg)

Figure 57

The Steam path is extracted from the "SteamPath" registry value, and every game has a subkey under the "Software\Valve\Steam\Apps" registry key. The information about the Steam games is saved in a file called "Apps.txt":

![](_page_25_Picture_158.jpeg)

Figure 58

The malware collects the SSNF files and the Steam configuration files:

![](_page_26_Picture_89.jpeg)

![](_page_26_Figure_1.jpeg)

The stealer retrieves the files found in the "%AppData%\Ubisoft Game Launcher" folder:

![](_page_26_Picture_90.jpeg)

Figure 60

The files with the ".db" and ".config" extensions from the BattleNET directory are copied to the stealer's directory:

![](_page_27_Picture_0.jpeg)

The malicious process creates a directory that stores information related to Minecraft:

![](_page_27_Picture_127.jpeg)

#### Figure 62

The Minecraft mods and versions files will be saved in ".txt" files along with their creation time extracted using the GetCreationTime function. The files containing "profile", "options", and "servers" will also be exfiltrated:

![](_page_28_Picture_0.jpeg)

![](_page_28_Figure_1.jpeg)

![](_page_28_Picture_29.jpeg)

Figure 64

![](_page_28_Picture_4.jpeg)

If Config.GrabberModule is "1", then the stealer collects the Minecraft logs and screenshots:

![](_page_29_Figure_1.jpeg)

Figure 65

## <span id="page-29-0"></span>**Information Stealing – Cryptocurrency Wallets**

Stealerium tries to locate cryptocurrency wallets such as Zcash, Armory, and others in the "%AppData%" folder, and Litecoin, Dash, and Bitcoin wallets in the registry:

![](_page_29_Picture_5.jpeg)

Figure 66

![](_page_30_Picture_0.jpeg)

The malicious executable copies multiple Chrome browser wallets in a new directory called "Chrome\_Wallet":

![](_page_30_Picture_3.jpeg)

![](_page_30_Figure_4.jpeg)

![](_page_30_Picture_5.jpeg)

![](_page_31_Picture_62.jpeg)

A similar execution flow deals with Microsoft Edge browser wallets, as shown below:

![](_page_31_Figure_3.jpeg)

![](_page_32_Picture_107.jpeg)

The malware parses the XML files located at "%AppData%\FileZilla\recentservers.xml" and "AppData\FileZilla\sitemanager.xml", and extracts the "User", "Pass", "Host", and "Port" fields. The password is Base64-decoded and is saved together with the username and the URL in a file called "Hosts.txt":

![](_page_32_Picture_108.jpeg)

Figure 72

![](_page_33_Picture_0.jpeg)

Figure 73

## <span id="page-33-0"></span>**Information Stealing – VPN Software**

The binary copies the ProtonVPN "user.config" file in a newly created directory called "VPN\ProtonVPN":

![](_page_33_Picture_77.jpeg)

![](_page_33_Picture_6.jpeg)

The OpenVPN configuration files will also be exfiltrated (figure 75).

![](_page_34_Picture_145.jpeg)

#### Figure 75

The NordVPN username and password can be found in a file called "user.config". Those values are Base64-decoded and then decrypted via a function call to ProtectedData.Unprotect:

![](_page_34_Picture_146.jpeg)

Figure 76

## <span id="page-34-0"></span>**Information Stealing – Host Information**

The GetDrives method is utilized to retrieve the removable drives, and the stealer saves the

directory tree of them:

![](_page_35_Picture_116.jpeg)

![](_page_35_Figure_2.jpeg)

A list of running processes is saved in a file called "Process.txt", and another list that also contains the caption of the main window of the processes is saved in a file called "Windows.txt":

![](_page_35_Figure_4.jpeg)

![](_page_35_Picture_6.jpeg)

![](_page_36_Picture_0.jpeg)

The stealer takes a screenshot of the Desktop using the CopyFromScreen method and a webcam screenshot via a call to capCreateCaptureWindowA:

![](_page_36_Picture_3.jpeg)

![](_page_36_Picture_5.jpeg)

![](_page_37_Picture_79.jpeg)

The process extracts the Wi-Fi profiles and passwords and saves them in a file called "SavedNetworks.txt". A file called "ScanningNetworks.txt" is populated with nearby Wi-Fi networks:

![](_page_37_Picture_80.jpeg)

![](_page_37_Picture_5.jpeg)

The Windows product key is extracted from "HKLM\SOFTWARE\Microsoft\Windows NT\CurrentVersion\DigitalProductId" registry value and decoded by a custom algorithm:

tId(byte[] digitalProductId, ProductKey.DigitalProductIdVersion digitalProductIdVersion if (digitalProductIdVersion != ProductKey.DigitalProductIdVersion.Windows8AndUp) return ProductKey.DecodeProductKey(digitalProductId); eturn ProductKey.DecodeProductKeyWin8AndUp**(digitalProductId);** Token: 0x06000050 RID: 80 RVA: 0x00004F24 File Offset: 0x00003124<br>blic static string GetWindowsProductKeyFromRegistry() Token: 0x06000050 RID: 80 RVA: 0x00004F24 File Offset: 0x00003124<br>lic static string GetWindowsProductKeyFromRegistry()<br>RegistryKey **registryKey = RegistryKey.**OpenBaseKey(RegistryHive.LocalMachine, Environment.Is648itOpera )<br>byte[] digitalProductId = (byte[])obj;<br>registryKey.Close();<br>bool flag = (Environment.OSVersion.Version.Major == 6 && Enviro<br>Counter.ProductKey = true;<br>return ProductKey.GetWindowsProductKeyFromDigitalProductId(digi nt.OSVersion.Version.Minor >= 2) || Enviro sProductKeyFromDigitalProductId**(digitalProductId, flag** ? ProductKey.D**igitalProductIdVersion**.WindowsBAndUp : ProductKey.D**igitalProductIdVersion**.UpToWind

![](_page_38_Figure_2.jpeg)

![](_page_38_Picture_3.jpeg)

Figure 84

If the Config.DebugMode value is 1 then the log file called "Stealerium-Latest.log" is copied from the temporary folder to a file called "Debug.txt":

![](_page_39_Picture_85.jpeg)

Figure 85

The malware concatenates data such as the public IP (obtained from icanhazip[.]com), private IP, default gateway, and so on (see figure 86).

![](_page_39_Picture_3.jpeg)

Figure 86

The local IP address is obtained by calling the GetHostEntry function:

![](_page_40_Picture_125.jpeg)

#### Figure 87

GetAllNetworkInterfaces is utilized to obtain the network interfaces on the local machine. The gateway addresses are extracted using the GetIPProperties method:

![](_page_40_Picture_126.jpeg)

#### Figure 88

The CPU name, GPU name, and RAM amount are extracted using WMI queries (figure 89).

![](_page_41_Picture_97.jpeg)

The malicious binary retrieves the size of the screen and battery information:

![](_page_41_Figure_3.jpeg)

#### Figure 90

The Clipboard.GetText function is used to save the text data from the Clipboard to a file called "Clipboard.txt":

![](_page_42_Picture_0.jpeg)

![](_page_42_Figure_1.jpeg)

A list of applications is saved in a file called "Apps.txt" (see figure 92).

![](_page_42_Picture_3.jpeg)

![](_page_42_Figure_4.jpeg)

The directory containing the files that will be exfiltrated is compressed to a zip archive. The zip archive comment contains a lot of information about the local machine, and the zip password is set to the number of ticks that represent the current date and time:

![](_page_42_Picture_6.jpeg)

![](_page_43_Picture_0.jpeg)

The stealer uses the GoFile API to upload the archive to GoFile.io. The UploadFile function returns an URL that will be uploaded on Discord:

![](_page_43_Figure_3.jpeg)

![](_page_43_Figure_4.jpeg)

![](_page_43_Picture_5.jpeg)

![](_page_43_Figure_6.jpeg)

The directory called "logs" is also archived to a zip file called "<Current date and time>.zip", which is uploaded to GoFile:

![](_page_44_Figure_1.jpeg)

#### Figure 96

The stealer report that is uploaded to Discord via [Webhooks](https://discord.com/developers/docs/resources/webhook) is shown below:

![](_page_44_Figure_4.jpeg)

![](_page_45_Picture_0.jpeg)

The implementation of the functions used to upload the report is presented in the figure below.

![](_page_45_Picture_96.jpeg)

#### Figure 99

The malware establishes persistence by adding an entry to the Run registry key. It also modifies

the timestamps of the executable file (timestomping):

![](_page_46_Picture_93.jpeg)

#### Figure 100

![](_page_46_Figure_3.jpeg)

#### Figure 101

The malicious process creates a new keylogger thread and installs a hook procedure by calling the SetWindowsHookEx API (13 = **WH\_KEYBOARD\_LL**):

![](_page_47_Picture_0.jpeg)

![](_page_47_Figure_1.jpeg)

![](_page_47_Picture_2.jpeg)

GetKeyState is utilized to obtain the status of a specific virtual key (see figure 104).

![](_page_47_Picture_5.jpeg)

#### Figure 104

A virtual-key code is translated into a character value using MapVirtualKey. The binary obtains

![](_page_47_Picture_8.jpeg)

the active input locale identified via a function call to GetKeyboardLayout. The keys that were pressed are saved in a variable called "KeyLogs":

![](_page_48_Picture_169.jpeg)

#### Figure 105

The stealer verifies if the active window title contains strings such as "facebook", "chat", "password", "sell", and others (figure 106). For each of these windows, it takes a screenshot and records the keys pressed, as shown below:

![](_page_48_Picture_4.jpeg)

Figure 106

![](_page_48_Picture_6.jpeg)

![](_page_49_Picture_110.jpeg)

Another functionality is checking if the active window contains adult content. For each of these windows, the process takes screenshots of the window and the webcam:

![](_page_49_Picture_111.jpeg)

#### Figure 108

Finally, the malware verifies if the active window name contains strings referring to cryptocurrencies:

![](_page_50_Picture_0.jpeg)

![](_page_50_Figure_1.jpeg)

![](_page_50_Figure_2.jpeg)

![](_page_50_Figure_3.jpeg)

![](_page_50_Figure_4.jpeg)

Figure 111

The executable retrieves text data from the Clipboard and verifies if it contains any wallet addresses, which will be replaced by the threat actor's wallet addresses:

![](_page_51_Picture_71.jpeg)

Figure 112

![](_page_51_Picture_3.jpeg)

## <span id="page-52-0"></span>**Indicators of Compromise**

#### **SHA256**

7B19B3064720EFA6A65F69C6187ABBD0B812BF9F91DDE70088AFBB693814C930

#### **Files created**

%LocalAppData%\<MD5 hash>\\*

#### **Mutex**

B0P2018UODTBXZ90M2YK

#### **Registry key**

HKCU\Software\Microsoft\Windows\CurrentVersion\Run\<Executable name>

#### **URLs**

http[:]//icanhazip[.]com

http[:]//ip-api[.]com/line/?fields=hosting

https[:]//discord[.]com/api/webhooks/1060907354985615390/WCikcIDbosEe1Sq4SgGzLPOZKwdw aOgOav5Tr-U4jr2MRIIuPAo8Tm1-B748x10ok4W1

https[:]//api.mylnikov[.]org/geolocation/wifi?v=1.1&bssid=

![](_page_52_Picture_14.jpeg)